## **תוכנה 1**

#### תרגול 1: סביבת העבודה ומבוא ל-Java

מנהלות

#### <u>אתר הקורס</u>:

http://courses.cs.tau.ac.il/software1/1617a/

#### מתרגלים:

- תומר עזרא )שעת קבלה: חמישי ב,17:00- בתיאום מראש(
	- לנה דנקין )שעת קבלה: שלישי ב,17:00- בתיאום מראש(

#### סביבת המחשוב באוניברסיטה היא Linux

- תנאי קדם: פתיחת חשבון אישי במחשבי האוניברסיטה
- הנחיות לפתיחת חשבון והכרת סביבת העבודה באתר הקורס.

עוד מנהלות

- נוהל הגשת תרגילים (פרטים מלאים ב<u>[אתר](http://courses.cs.tau.ac.il/software1/1314b)</u>)
	- מועד ההגשה
- שיטת חישוב הציון )85 מבחן + 15 תרגילים(
	- הגשה באיחור
	- הגשה דרך ה- moodle
	- $\blacksquare$  פורום הקורס (גם ב-moodle)
		- הגשת תרגיל מספר 1
			- ביום ה' הבא
			- פרטים באתר
- יש להגיש את קבצי הקוד עם סיומת java ולא קבצי class

# $Java - f$  הרגוח והרצה ל-Java

גרסת ה-Java שעמה נעבוד:

[Java SE \(Standard Edition\) 7.0](http://www.oracle.com/technetwork/java/javase/downloads/jdk7-downloads-1880260.html)

חבילת סביבת ההרצה:

JRE (Java Runtime Environment) that includes:

- **JVM (Java Virtual Machine)**
- Standard Class Library

```
 חבילת ערכת הפיתוח:
```
הורדה ותיעוד ב-

JDK (Java Development Kit) that includes:

- JRE
- Command line tools: compiler, debugger etc.

<http://www.oracle.com/technetwork/java/javase/downloads/index.html>

# סביבת פיתוח שלובה

- **IDE** = Integrated Development Environment
	- סביבה המשלבת רכיבי/כלי פיתוח עצמאיים:
		- עורך טקסט )editor)
		- סייר הקבצים (browser)
			- )compiler( מהדר
			- סביבת זמן ריצה )JRE)
		- מנפה השגיאות )debugger)
			- ועוד...

### **Eclipse** – ה- IDE בו נשתמש בקורס.

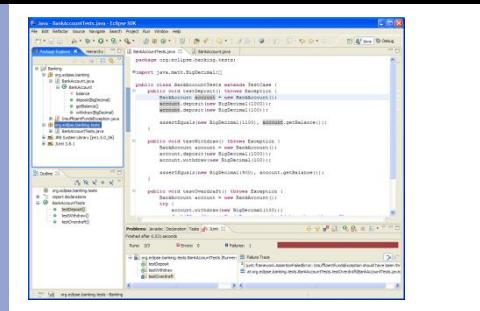

# Eclipse

- IDE המתאים גם לפיתוח תוכנה ב Java.
	- ניתן להתקנה ב- Linux, Windows ועוד
		- דורש התקנה בנפרד של JDK
		- [www.eclipse.org](http://www.eclipse.org/) :הבית אתר
	- הוראות התקנה ושימוש באתר הקורס.
- מותקן על כל המחשבים בכיתת המחשבים בשרייבר.

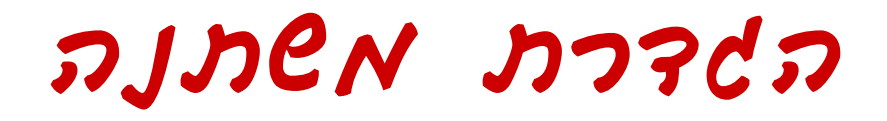

### ב Java לכל משתנה יש את הטיפוס שלו עליו מצהירים בעת הגדרת המשתנה.

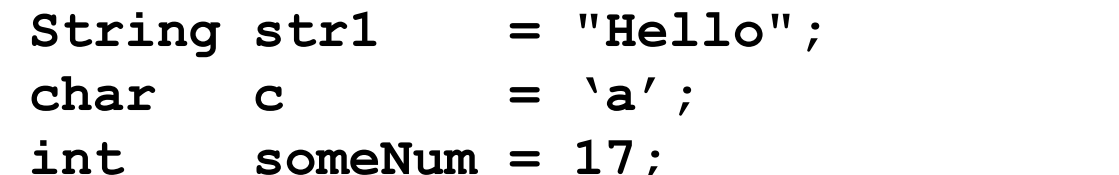

ערך שם משתנה טיפוס

### ניתן להצהיר על משתנה מבלי לתת לו ערך, ולאתחל אותו בשורה נפרדת בהמשך התוכנית

**int i; i = 5;**

## מבנה תוכנית ב Java

### " כתבו תוכנית בשם MyProg אשר מדפיסה את "Java is the best!" השורה

**public class MyProg{ public static void main(String[] args){ System.out.println("Java is the best!"); } }**

כל תוכנית בנויה ממחלקה )class )אחת לפחות. במקרה שלנו, מחלקה בשם MyProg.

## מבנה תוכנית ב Java

### " כתבו תוכנית בשם MyProg אשר מדפיסה את "Java is the best!" השורה

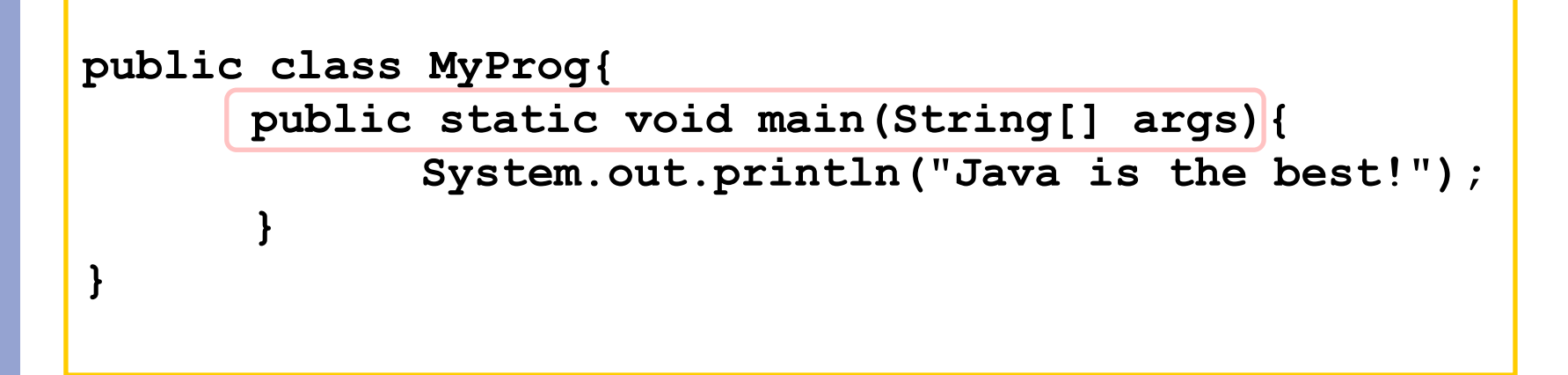

על מנת שנוכל להריץ את התוכנית שלנו, עלינו לממש מתודה בשם main עם חתימה אחידה וקבועה.

## מבנה תוכנית ב Java

### " כתבו תוכנית בשם MyProg אשר מדפיסה את "Java is the best!" השורה

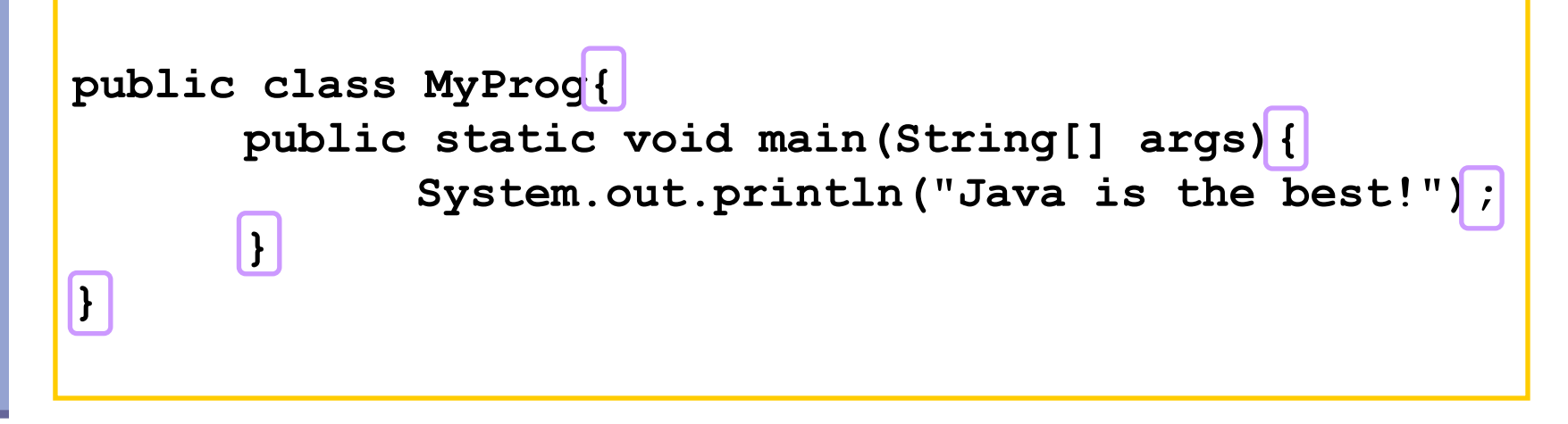

- ב Java כל בלוק תחום על ידי סוגריים מסולסלים, כולל הגדרות מחלקות, מתודות וכו'.
	- בסוף כל פקודה צריך להוסיף התו ";".
- ירידות שורה והזחות נועדו לקריאות בלבד. הן לא משפיעות כלל על התנהגות התוכנית.

### טיפוסי השפה

- **טיפוסים יסודיים )פרימיטיביים(**: 8 טיפוסים מוגדרים בשפה שמיועדים להכיל ערכים פשוטים:
	- **byte, short, int, long** :שלמים מספרים
		- **float, double** :ממשיים מספרים
			- **char** :תווים
			- ערכים בוליאניים: **boolean**
- **טיפוסי הפנייה**: טיפוסים מורכבים היכולים גם להכיל מידע וגם לספק שירותים )יוסבר בהמשך(
	- המתכנת יכול להגדיר טיפוסי הפנייה חדשים
		- דוגמאות מיוחדות: מחרוזות ומערכים

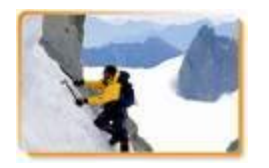

### הטיפוסים הפרימיטיביים

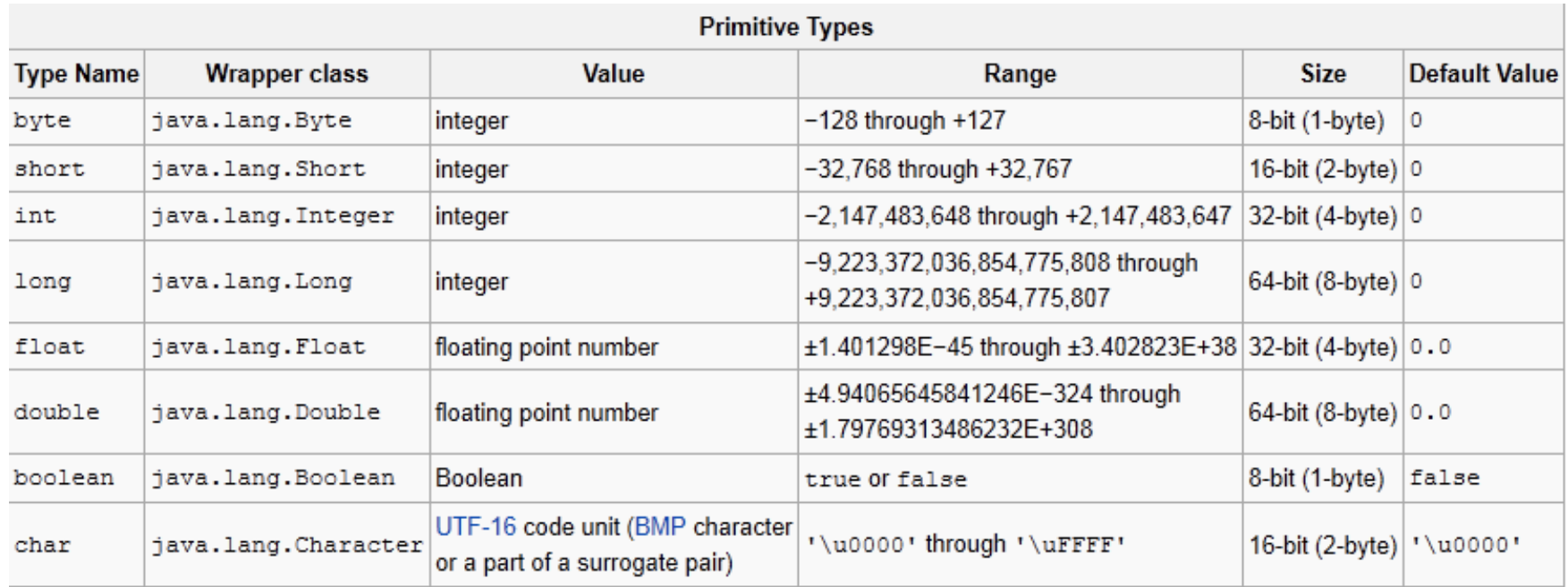

### ASCII Table – char values

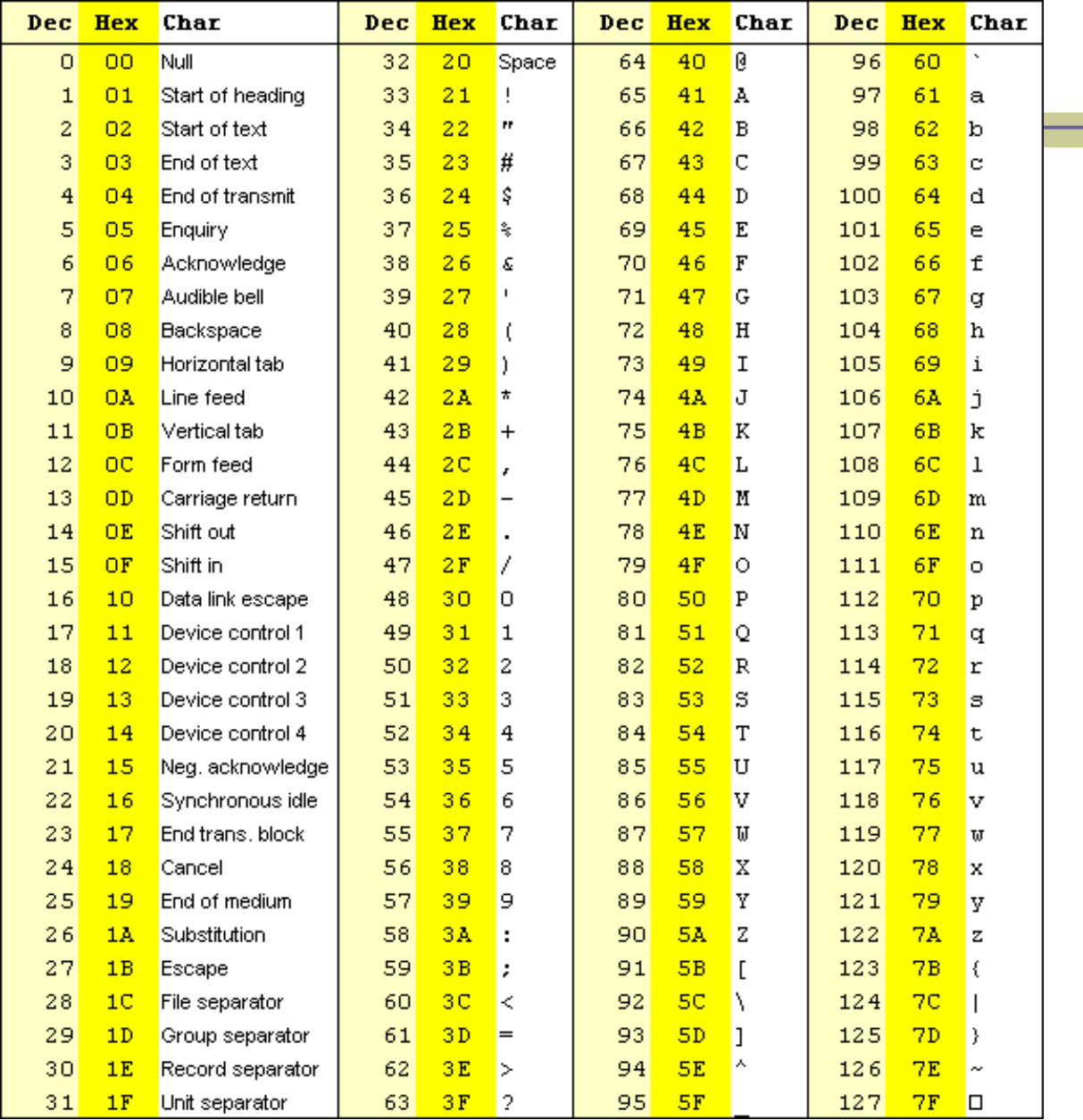

13

טיפוסים לא פרימיטיביים

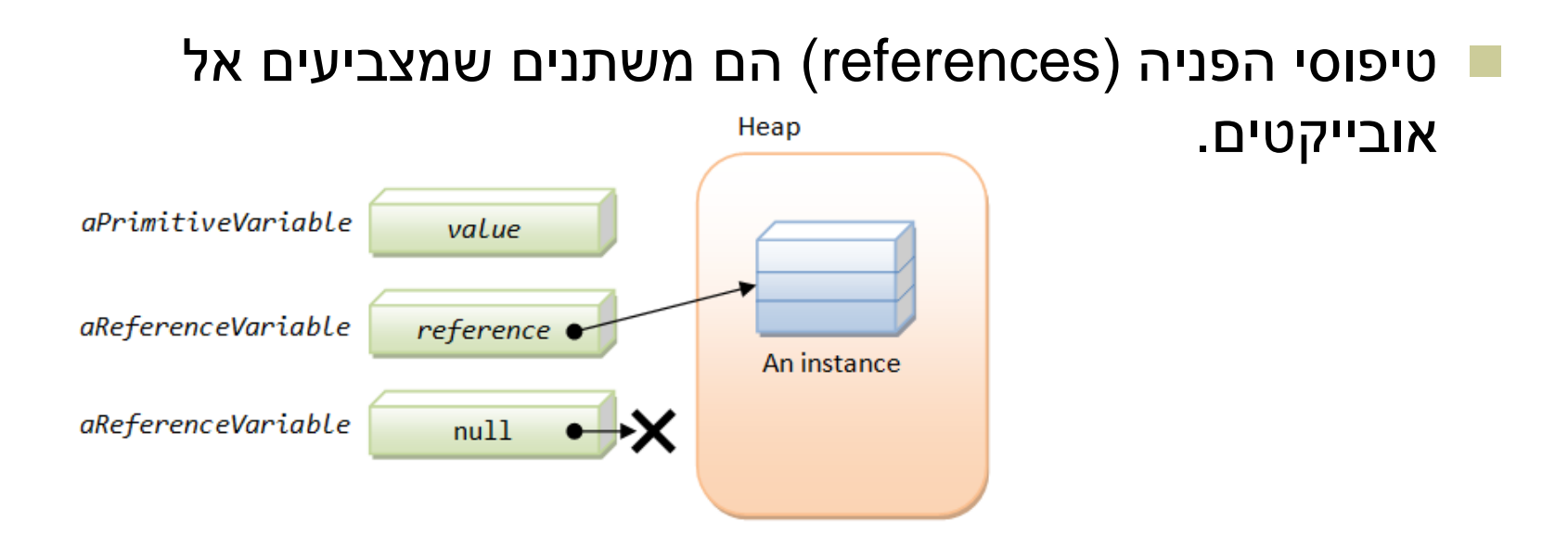

דוגמא: הגדרת מחרוזת )String):

**String myString = new String("Hello World");**

טיפוסים לא פרימיטיביים

#### דוגמא: הגדרת מחרוזת )String):

**String myString = new String("Hello World");**

הגדרת עצם )אובייקט( מטיפוס String. נשתמש במילה השמורה **new** בכל פעם שנרצה לייצר עצם מטיפוס לא פרימיטיבי

### מחרוזות

- מחרוזות הן אובייקט המחזיק אוסף של תווים.
	- אופרטור שרשור:
- **"Hello " + "World"** is "**Hello World**"
- "**19**" **+ 8 + 9** is **"1989"**

דוגמאות לפונקציות מהמחלקה String:

```
String str1 = "Hello";
char c = str1.charAt(0);
String str2 = str1.toUpperCase();
int strLength = str1.length();
                                            //c == 'H'\frac{1}{2} str2 == "HELLO"
                                            \frac{1}{10} strLength == 5
```
#### עוד ב-

<http://docs.oracle.com/javase/7/docs/api/index.html?java/lang/String.html>

# המרת מחרוזות למספרים

- **Long.parseLong**
- **Integer.parseInt**
- **Short.parseShort**
- **Byte.parseByte**
- **Double.parseDouble**
- **Float.parseFloat**
- **Boolean.parseBoolean**

```
public static void main(String[] args){
       int i = Integer.parseInt("1");
       double d = Double.parseDouble("-12.45e2");
}
                                                      \mu d==-1245.0
                                                      // i==1
```
איך נדע אילו פקודות קיימות ...?

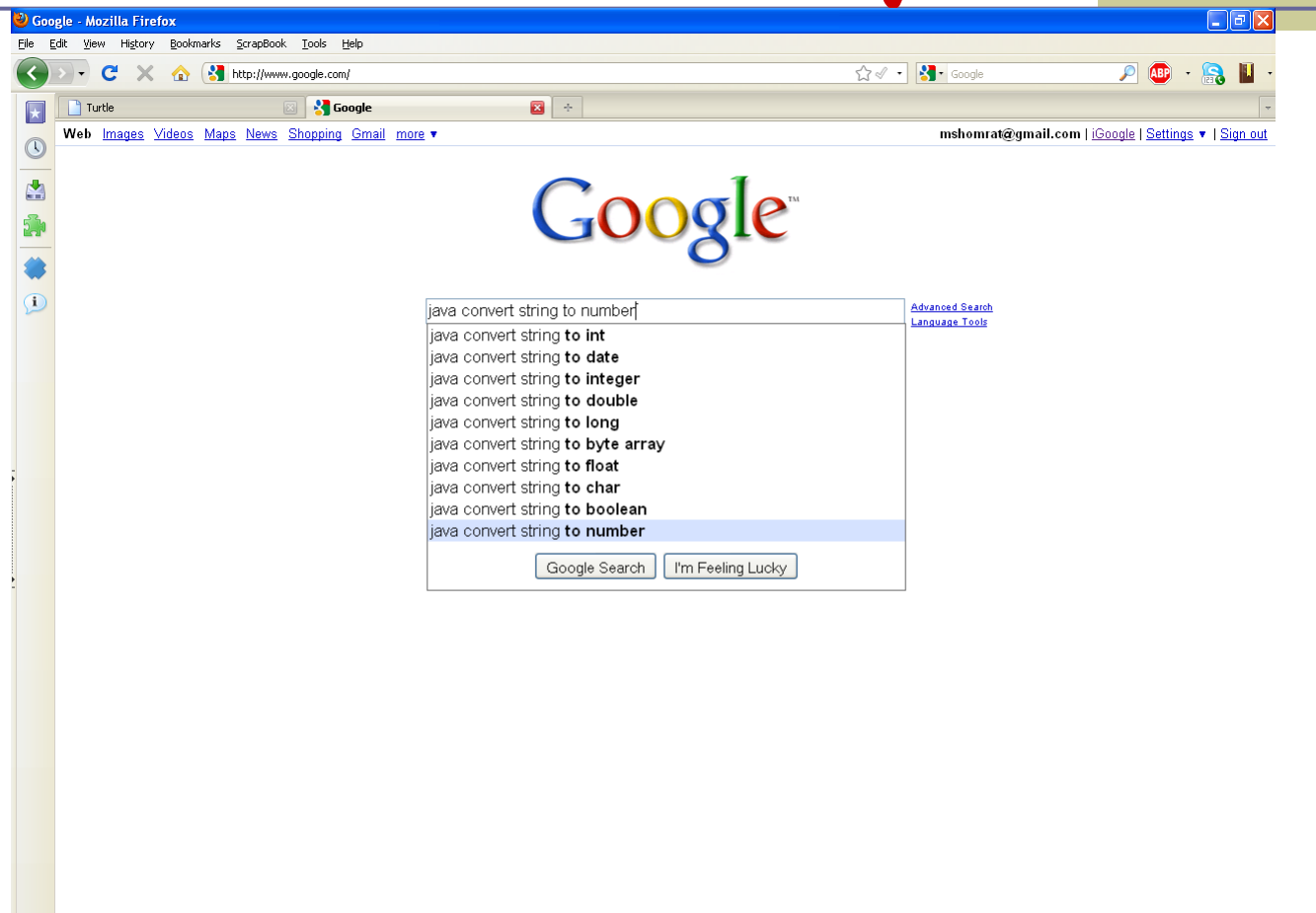

Done

 $\blacktriangle$   $\Box$ 

### והתשובה

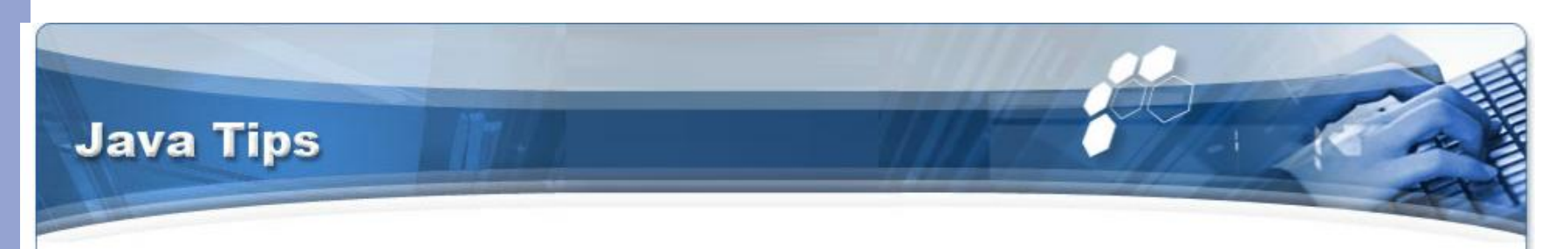

#### Home + Java SE Tips

**Main Menu** Home Java Tutorials **Book Reviews** Java SE Tips Java ME Tips Java EE Tips Other API Tips Java Applications Java Libraries Java Games Sitemap Java Network

How to convert a string to a number User Rating assess / 118 Poor O O O O Best Rate

This Java tip illustrates a method of converting a string to a number. This tip is very useful for developer who are expecting a number as a input but recieve the number in a string format. Developers may use this code to convert the retrieved string into number format.

byte  $b = Byte.parseByte("123")$ ; short  $s = Short.parseShort("123");$ int i = Integer.parseInt(" $123"$ );  $long 1 = Long.parseLong("123");$ float  $f =$  Float.parseFloat("123.4"); double  $d = Double.parseDouble("123.4e10");$  ⊕

מערכים בקצרה

- מבנה נתונים פשוט
- אוסף של פריטים מאותו טיפוס
	- גישה באמצעות אינדקס
- נשתמש ב ][ לציין טיפוס מסוג מערך.
- מערך של int בשם iodds: **int[] odds = new int[8];**

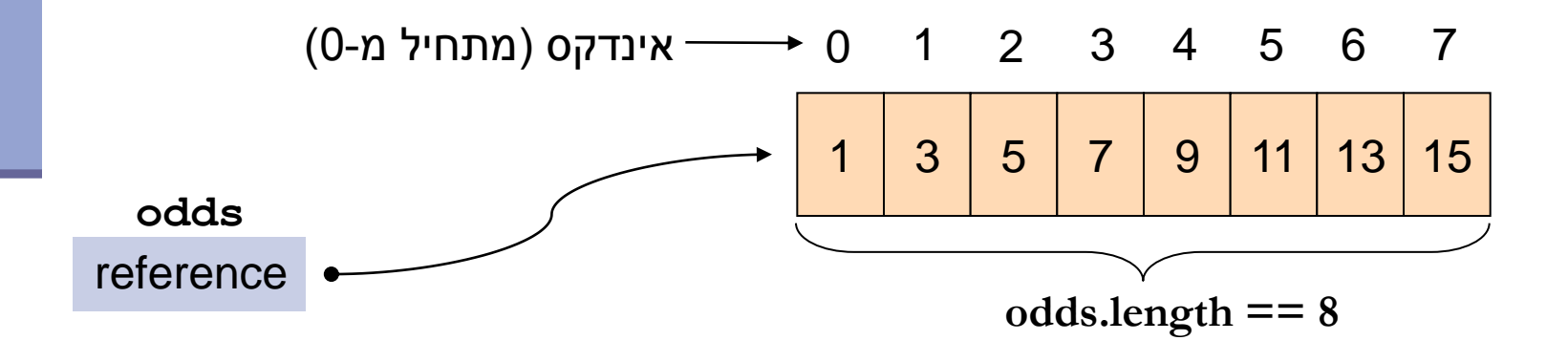

הרחבה על מערכים בתרגול הבא

מערכים

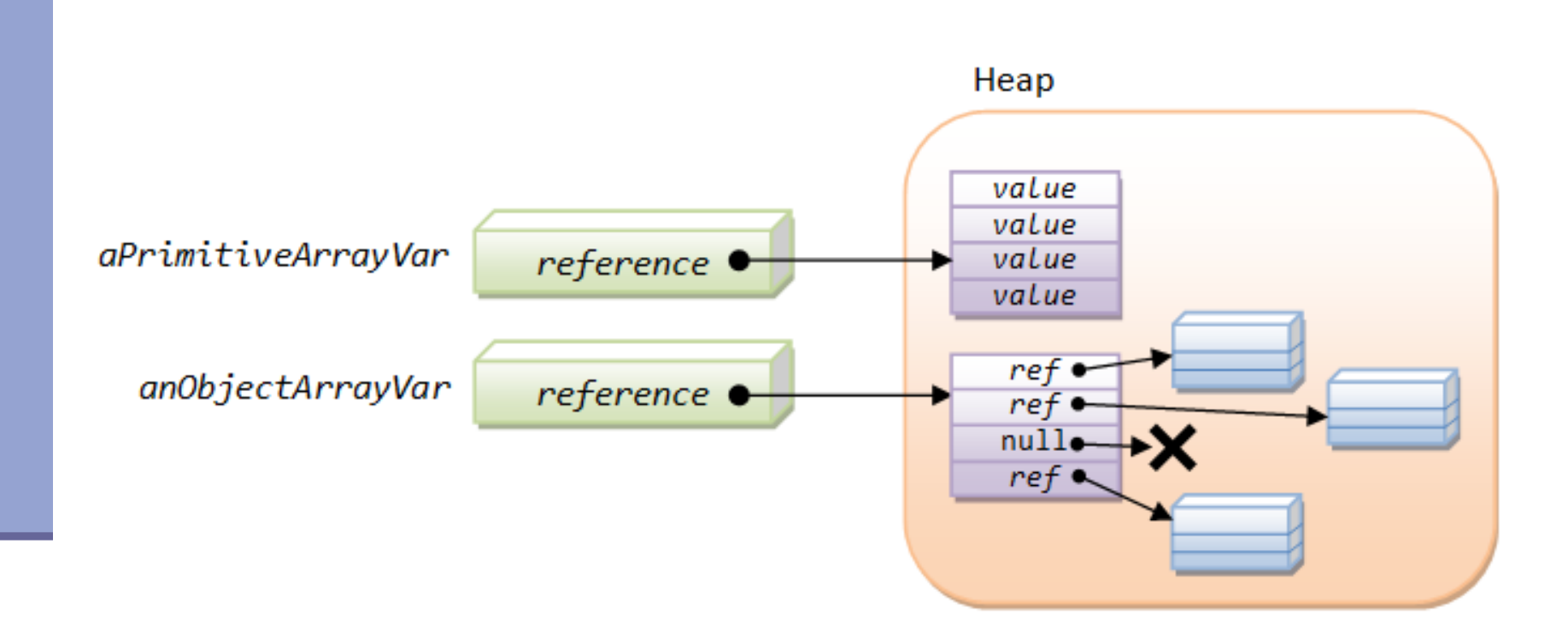

העברת ארגומנטים לתכנית

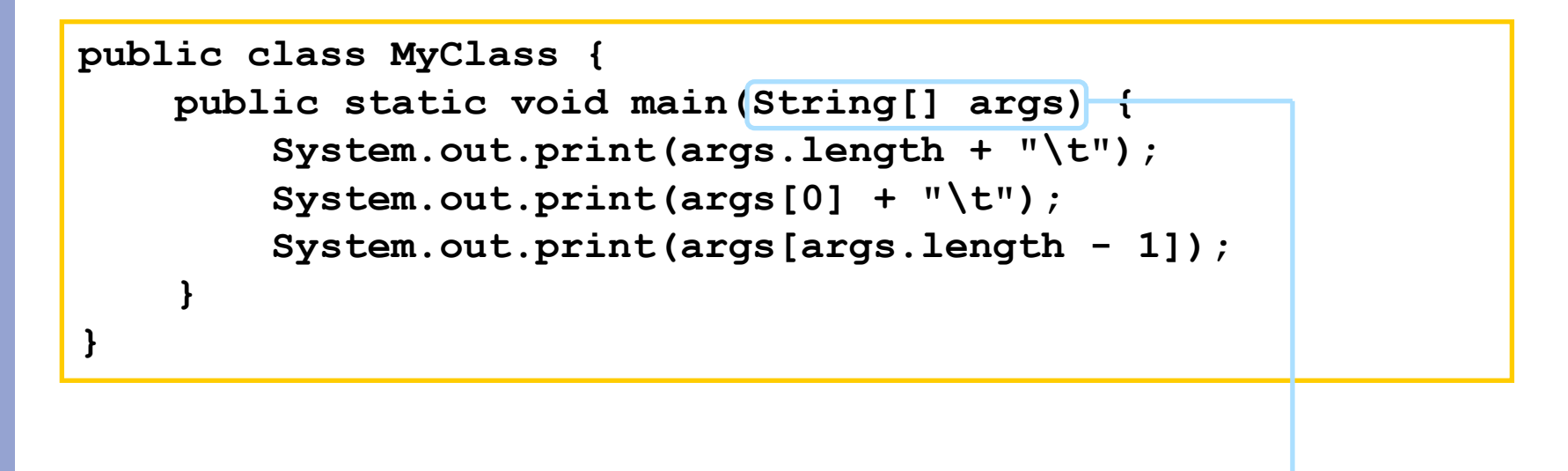

מערך המכיל את הארגומנטים שהועברו לתוכנית עם הרצתה.

העברת ארגומנטים לתכנית

#### כיצד מעבירים ארגומנטים לתוכנית? 2 דרכים אפשריות:

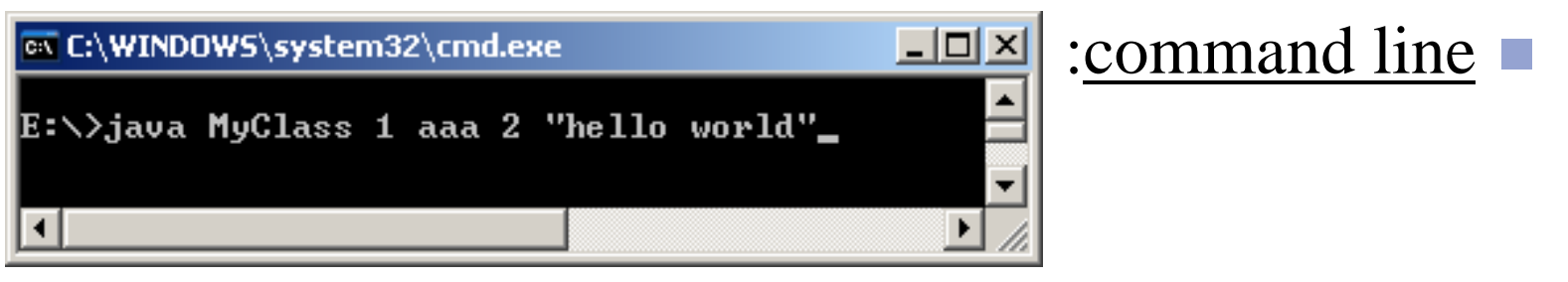

#### $Run \rightarrow Run$  Configurations  $\rightarrow$  Arguments : Eclipse

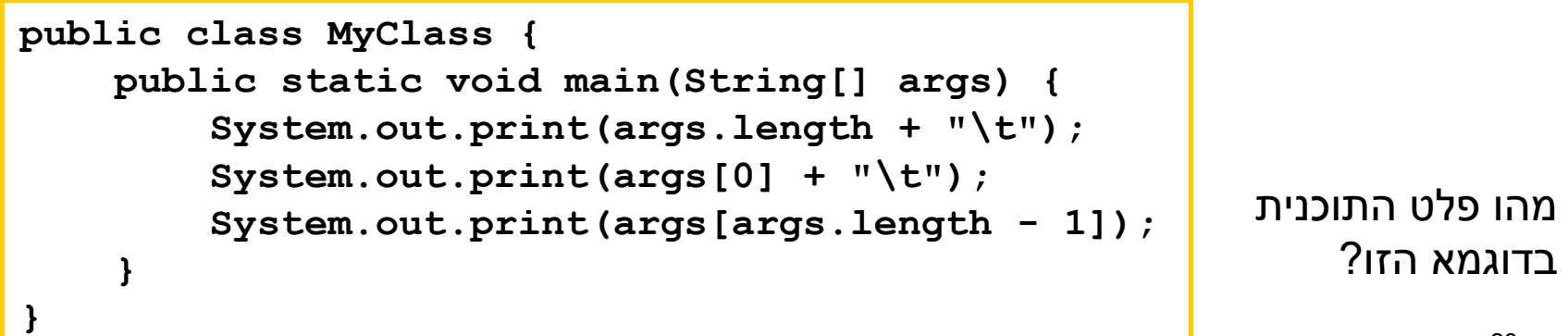

### מחרוזות ותווים

 כתוב תוכנית שמקבלת תו כארגומנט ומדפיסה: את התו את התו העוקב לו

```
public static void main(String[] args){
      char c = args[0].charAt(0);
      char c1 = (char) (c + 1);System.out.println(c + "\t" + c1);
}
```
### תווים מיוחדים

#### **Escape Sequences**

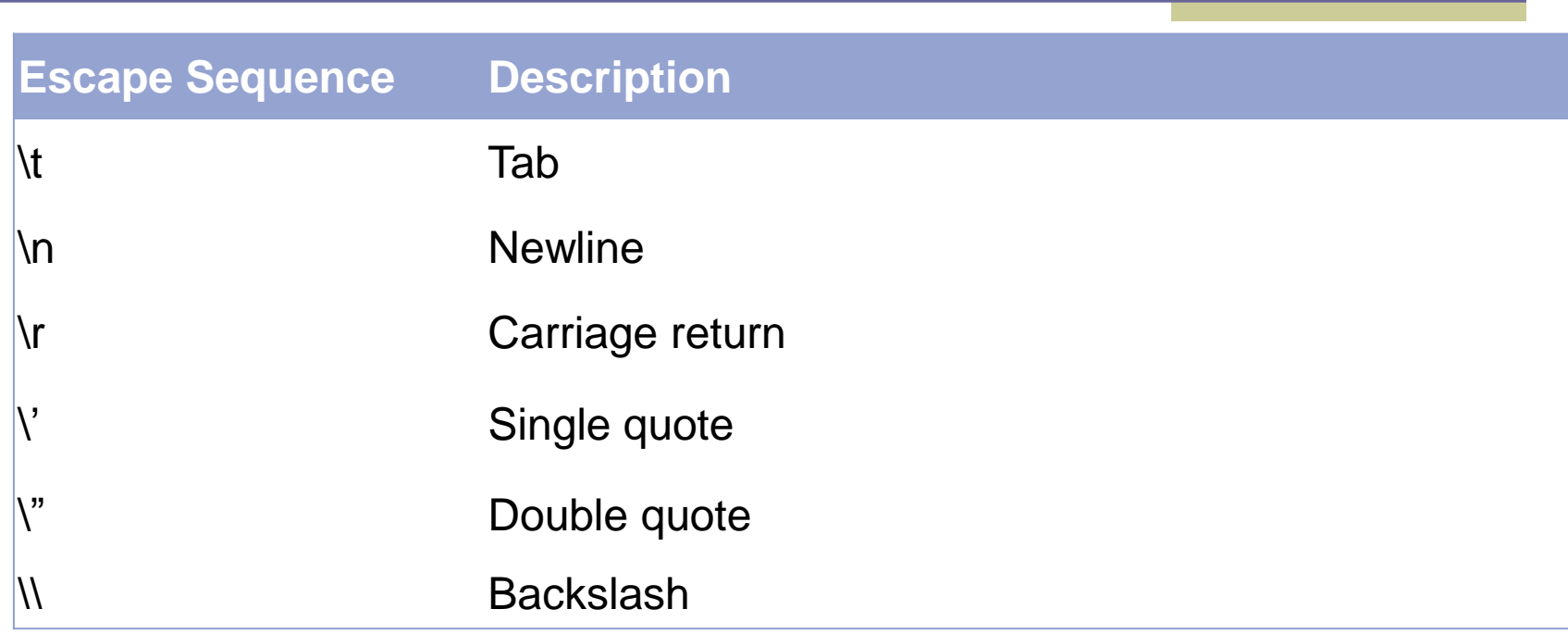

### מחרוזות ותווים

- כתוב תוכנית המקבלת תו מ- {z,...,b,a {ומדפיסה את ה- Uppercase שלו
	- נחשב את המיקום של התו ב abc ונמיר אותו לאותו תו )אותו מיקום( ב ABC

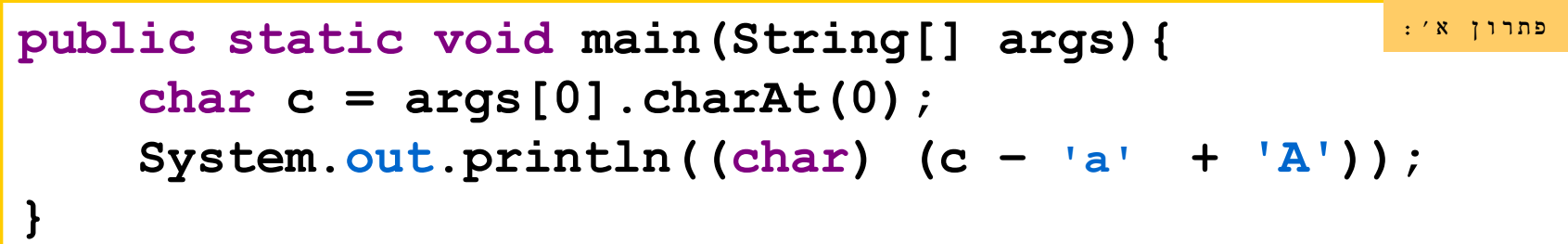

### דרכים נוספות?

#### Google java convert lower case to upper case

Search A

Web EShow options...

Results 1 - 10 of

#### Converting a String to Upper or Lower Case (Java Developers ...

Converting a String to Upper or Lower Case. // Convert to upper case String upper = string.toUpperCase(); // Convert to lower case String lower = string. ... www.exampledepot.com/egs/java.lang/UpperLower.html - Cached - Similar -  $\circledcirc$  |  $\overline{\otimes}$  |  $\overline{\otimes}$ 

#### Converting lowercase to uppercase - Java

6 posts - 3 authors - Last post: 10 Feb 2008 Re: Converting lowercase to uppercase. Feb 10th, 2008. Check out the java API: http://java.sun.com/j2se/1.4.2/docs/...Character.html ... www.daniweb.com/forums/thread108555.html - Cached - Similar - O A X

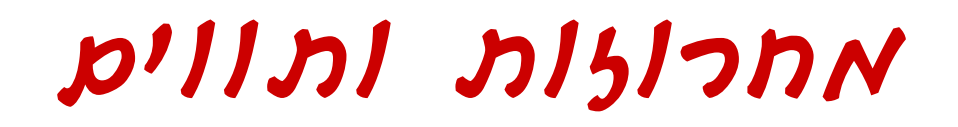

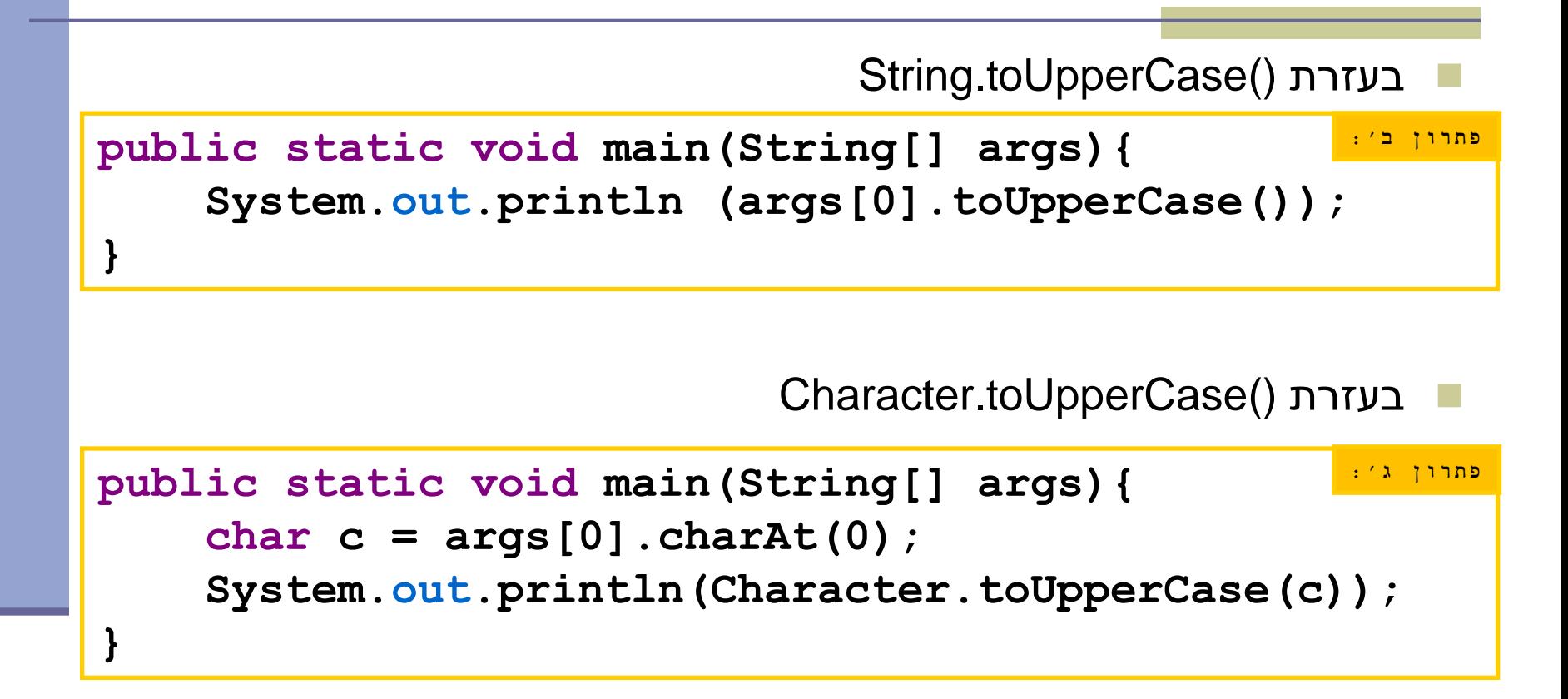

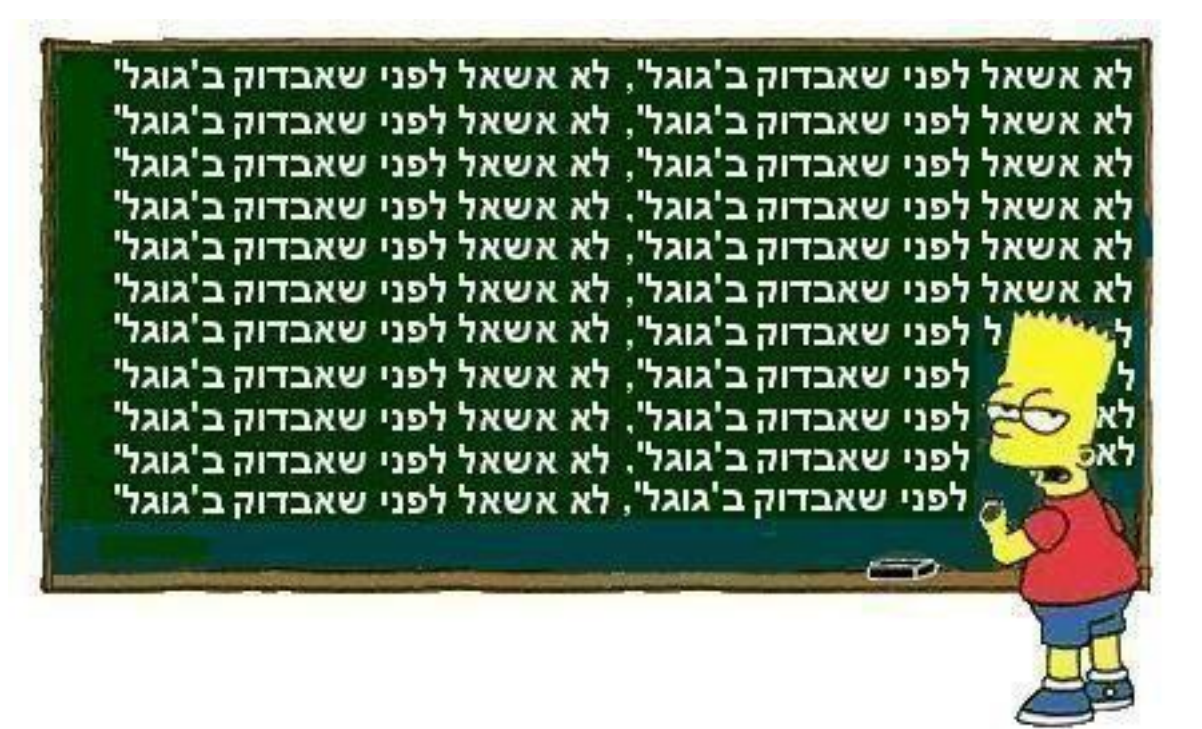

## המרת טיפוסים פרימיטיביים

**public static void main(String[] args){ long 1 = 200000000+2000000000;** //l==-294967296  **int i = (int) 1.99999999;** // i == 1 **float**  $f = (f$ loat) 1.99999999; // $f == 2$  $f = 5/2;$  $f = (float) (5/2);$  // f == 2  $f = (float) 5/2;$  // f == 2.5  $f = 5$  / (float) 2;  $\|f\| = 2.5$  **short a = 2; x** short  $c = a*a$ ; // compilation error: cannot convert from int to short **}**  $/$ // f  $== 2$ 

עוד על המרות ב-

[http://java.sun.com/docs/books/jls/third\\_edition/html/conversions.html](http://java.sun.com/docs/books/jls/third_edition/html/conversions.html)

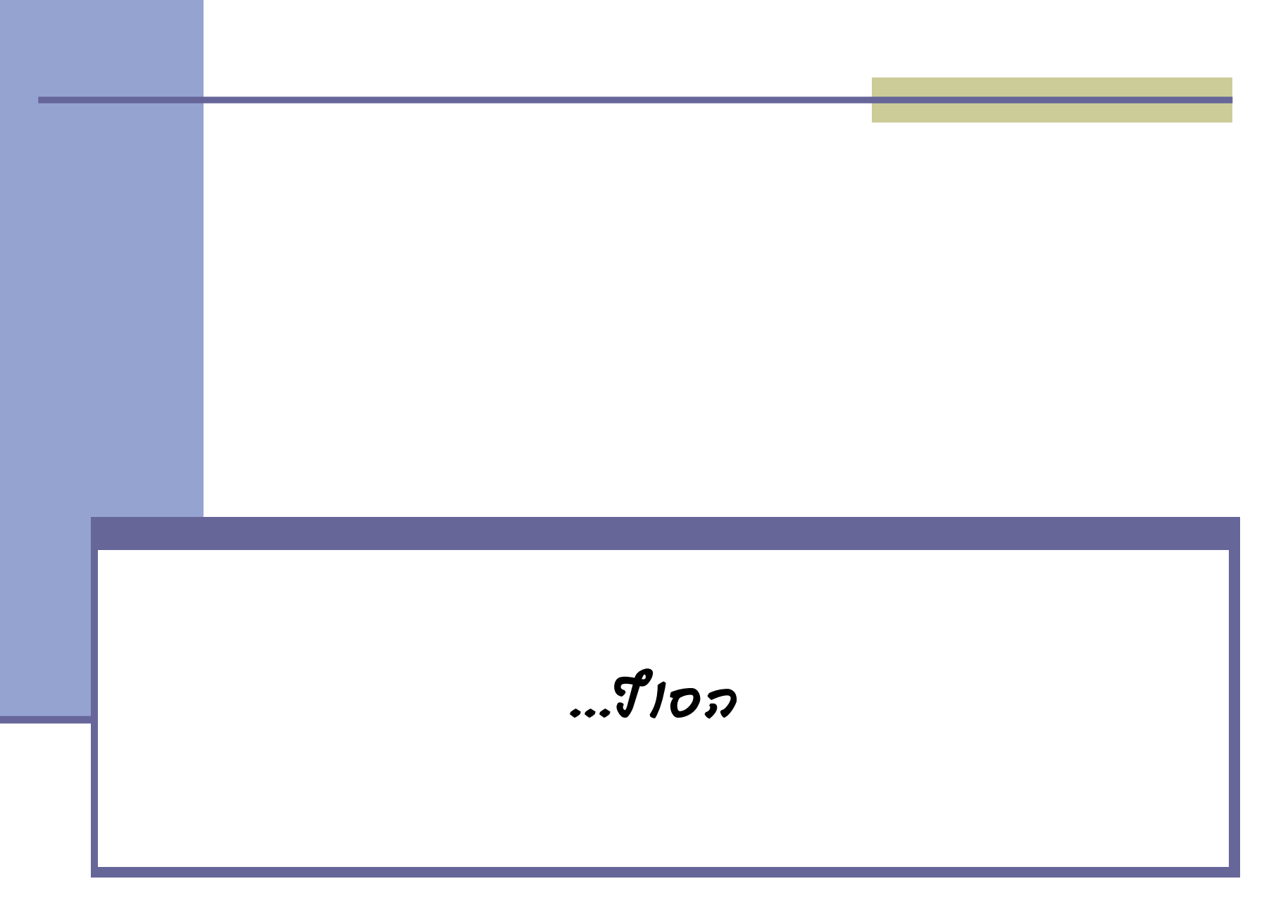